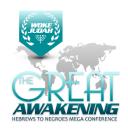

# THE GREAT AWAKENING ZOOM PASSOVER GUIDE

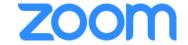

Zoom is a cloud-based meeting tool that combines video conferencing, online meetings, and mobile collaboration into one platform. Its dependable, high-quality and easy to use design have made it so much easier for our instructors and participants from around the world to connect and collaborate.

#### Getting Started:

#### What You Need To Get Started

- 1. A wired, internet-connected computer, laptop, or web-enabled device connected to a projector, Smartboard, or monitor.
- **2.** An external webcam or built-in camera on your computer, that is positioned to see your group.
- **3.** An external USB conference microphone is ideal but built-in microphones will work as long as a facilitator is available to repeat your group's responses as needed.
- **4.** Speakers loud enough for the entire classroom to hear. Make sure that speakers are pointing away from the microphone to prevent feedback. You can also use a speaker phone if you're unable to receive audio through your computer, laptop, or device.

Participants will be able join an instant GREAT AWAKENING Zoom Passover Event through an email invite, an instant messaging invite, from the browser, from the Zoom desktop and mobile application, from a landline or mobile phone, and with a H.323 or SIP device.

The Passover Event has a unique 9, 10, or 11-digit number called a Meeting ID that will be required to join a Zoom meeting.

If you are joining via telephone, you will need the teleconferencing number provided in the invite.

#### **DESKTOP COMPUTERS**

You will need to have a Zoom account/app to attend a GREAT AWAKENING Zoom Class. You will be prompted to download the software, once you have clicked on the link that we have provided for you.

Please see the System Requirements at the following URL to ensure that you are ready to go:

https://support.zoom.us/hc/en-us/articles/201362023-System-Requirements-for-PC-and-Mac

## You will need a computer or device with a webcam and microphone to participate in a Zoom session.

If you do not wish to have an account, all you'll need to do to participate is click on the link for the class that we sent to you via an email invitation.

#### Step 1:

Click on the link provided in the email.

#### Step 2:

Download the Zoom Desktop Client. Simply follow the prompts to download the correct Zoom desktop client for your computer and operating system.

#### Step 3:

Your Zoom Desktop Client will download. You will then need to install the client. Note that you may also download clients for IOS and Android devices.

#### Step 4:

Once you have downloaded the desktop client, you can now join the online class.

You may have to click on the link again in the email to connect to the meeting, once you have installed the client. The Zoom desktop icon looks like the one to the side.

#### ANDROID DEVICE

- 1. Download the Zoom App
- 2. Select Join A Meeting.
- 3. Enter the Meeting ID number and input your name. Also select if you would like to connect audio and/or video and select **Join**.

#### **APPLE DEVICE**

- 1. Download the Zoom App
- 2. Select Join A Meeting.
- **3.** Click the URL: https://zoom.us/j/4369167031 or Enter the Meeting ID: 436-916-7031. Also select if you would like to connect audio and/or video and select **Join.**

#### **WEB BROWSER**

- 1. Open any browser (Chrome, Safari, IE/Edge, Firefox)
- 2. Go to join.zoom.us
- 3. Enter your meeting ID provided by the host/organizer.
- 4. Click Join.

### **Zoom User Tips**

These are some following tips to help make sure you have the best experience. It is within your best interest to follow these recommendations to ensure a good quality class.

- 1. Obtain a high quality web camera if you are using a desktop. For laptops, if your computer is less than 3 years old, the built-in camera (if it has one) should be adequate.
- 2. **Obtain a computer headset**. This will greatly reduce the chance for feedback and improve your voice quality for those who are communicating with you on the other side. Headsets that connect via USB are the best choice.
- 3. When possible, connect to the Internet with a physical cable connection, **not just Wi-Fi**. This will give you much greater speed and service.
- 4. A laptop or desktop is preferred over a Smartphone or tablet.
- 5. **Don't be outside**. Wind and background noise makes your device's microphone adjust and your voice may sound muffled.
- 6. Don't have several programs running while using Zoom. Close all unnecessary applications during your call so all processing power can be used to maximize the quality of your Zoom session.
- 7. Pay attention to your background. Too much light behind you and you appear to be only a dark figure. Also, don't have anything behind you that may be distracting to those who are on the other side.
- 8. To counteract back lighting, make sure you have a good source of light in front of you and behind the camera that you are using with your computer.
- 9. Pay attention to your attire. Don't wear stripes or anything too bright. Solid colors are best.
- 10. Avoid moving your head too much or "talking with your hands." Video is a little different than television, and too much movement can cause the video to pixelate and degrade.